## **Allgemeines**

Unter diesem Menüpunkt hat der Antragsteller die Möglichkeit eine Übersicht über den Status seiner aktuell gestellten Anträge, die sich noch auf dem Genehmigungsweg befinden, zu bekommen.

In dieser Ansicht hat der Antragsteller die Möglichkeit seinen gestellten Antrag zu

• **简** Löschen

zum Löschen des gestellten Antrags

• A Drucken

> zum Erzeugen einer für die Druckausgabe optimierten Version mit allen den Antrag betreffenden Informationen

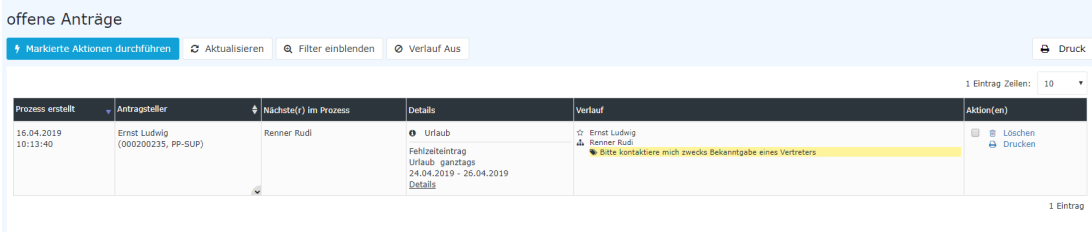

In obigem Screenshot ist ersichtlich, dass

- der Prozess am 16.04.2019 um 10:13:40 Uhr erstellt wurde (**Prozess erstellt**)
- die Person bei der der Antrag gerade auf die Genehmigung / Ablehnung / Sichtung wartet Rudi Renner heißt (**Nächste(r) im Prozess**)
- es sich um einen Fehlzeitantrag handelt (**Details**)
- Ernst Ludwig der Ersteller

 $\left( \begin{array}{ccc} \n\mathbf{\hat{M}} & & \n\end{array} \right)$ 

dieses Antrags ist und Rudi Renner einen Kommentar zu diesem Antrag hinzugefügt hat (**Verlauf**)

• die Aktionen Löschen und Drucken zur Verfügung stehen (**Aktion(en)**)

Eine genauere Beschreibung zu den **Filterfunktionen** und der **Detailsansicht** (durch Anklicken des blauen Info-Buttons

## $\mathbf{f}$

des Buttons Details) finden Sie im Kapitel Workflow / [Allgemeine Informationen.](http://personalwolke.at/daisy/personalwolke-default/Time-Base/Workflow/Archiv.html)<sup>1</sup>

## **Felder**

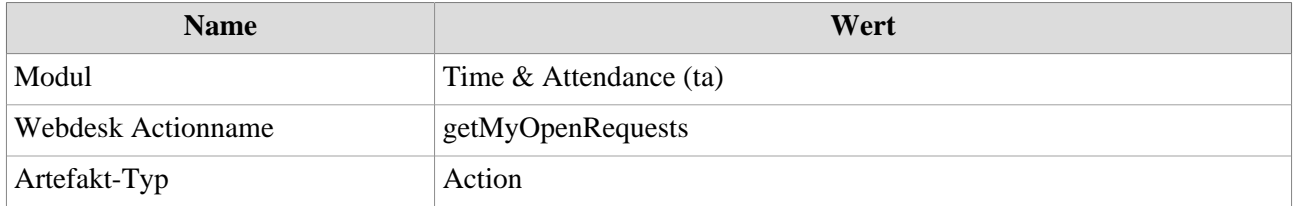

1. /daisy/personalwolke-default/Time-Base/Workflow/Archiv.html

/

-

-